# **Măsuță interactivă - Andreea Drăgănoiu**

[Andreea DRĂGĂNOIU \(117341\)](mailto:andreea.draganoiu@stud.acs.upb.ro)

**Grupa:** 335CB

### **Introducere**

Proiectul constă în implementarea unei măsuțe sensibile la atingere. Aceasta este alcătuită din 3 x 4 zone luminate cu o culoarea aleasă prin Bluetooth de pe dispozitivul mobil, urmând ca zonele să își modifice culoarea la poziționarea unui obiect pe masă. Ideea proiectului a pornit de la dorința estetică de a înfrumuseța încăperea cu un obiect care se colorează inteligent.

### **Descriere generală**

#### **Schemă bloc:**

 $\pmb{\times}$ 

Telefonul se va conecta la modulul Bluetooth pentru a seta cele 2 culori - pentru regiunile care nu detectează obiecte pe masă și pentru regiunile pe care a fost așezat un obiect. Se detectează nivelul de luminozitate al fiecărei regiuni, dacă este mai scăzut decât un prag considerăm că avem un obiect pe masă și se va colora diferit. Pentru a măsura nivelul luminozității mă voi folosi de un fotorezistor și de divizorul de tensiune pentru a măsura căderea de tensiune de unde aflăm rezistența fotorezistorului, iar în funcție de aceasta schimbăm culorile ledurilor.

#### **Hardware Design**

#### **Componente**:

- Arduino UNO R3
- Breadboard
- Modul Bluetooth HC-05
- Level shifter
- Fotorezistori
- Bandă LED RGB
- Rezistențe
- Fire

#### **Schemă hardware:**

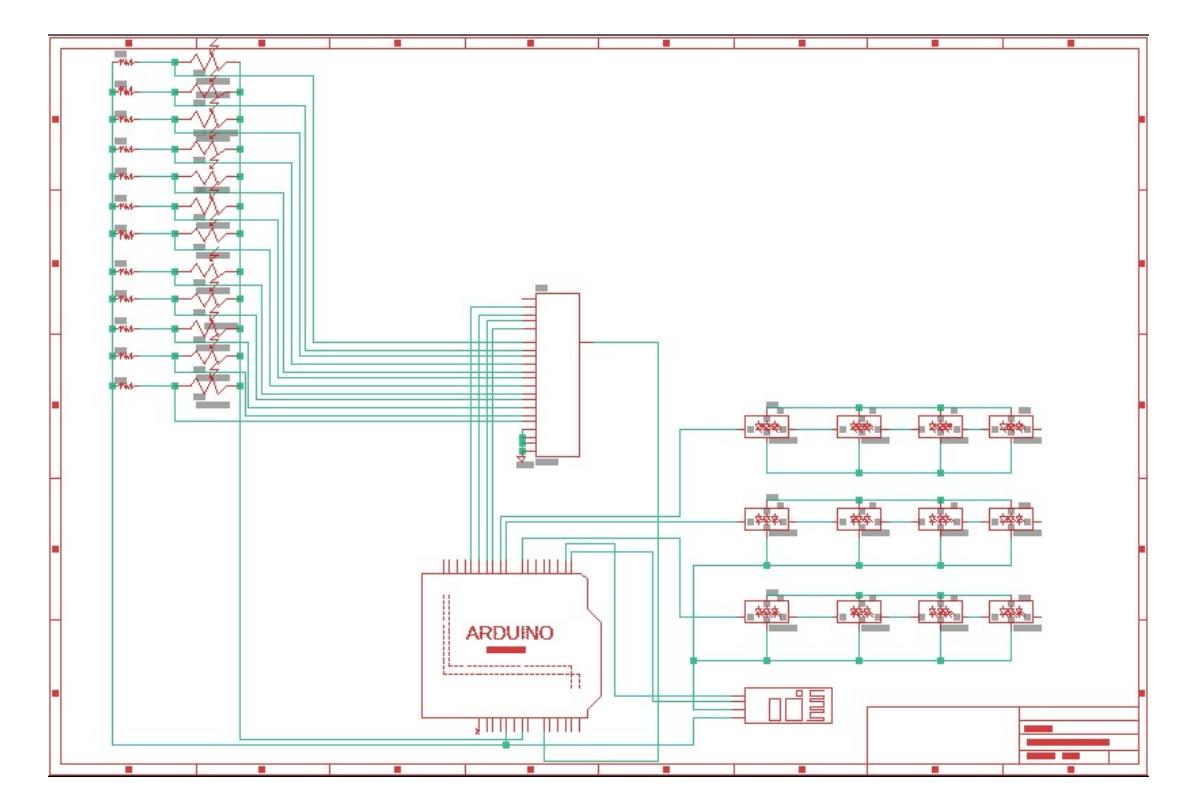

### **Software Design**

- Se calculează condițiile inițiale ale mediului ca medie aritmetică între valorile înregistrate de fotorezistori. Dacă masa sesizează că valorea medie se schimbă considerabil (spre exemplu se stinge lumina sau se aprinde blit-ul), se reînregistrează valorile de referință.
- Pentru a determina dacă un obiect este pe masă într-o anumită casuta se compară valorea de referință a mediului cu valorea curentă înregistrată de fotorezistor, iar în funcție de cât vrem să fie de sensibilă măsuța alegem un threshold pentru diferență.
- Am calculat rezistența fotorezistorului punând în serie între Vcc și fotorezistor câte o rezistență de 2k conform formulei rez  $\text{Idr} = 2k * \text{voltage}$  / (vcc - voltage), unde voltage este căderea de tensiune pe fotorezistență.
- Modulul Bluetooth pentru schimbarea culorilor folosește protocolul UART, am folosit divizor de tensiune pentru a reduce tensiunea pe TX-ul de la Arduino la 3.3V.
- Pentru că placuța Arduino nu avea suficiente intrări analogice pentru fiecare fotorezistență am folosit un multiplexor.

### **Rezultate Obţinute**

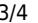

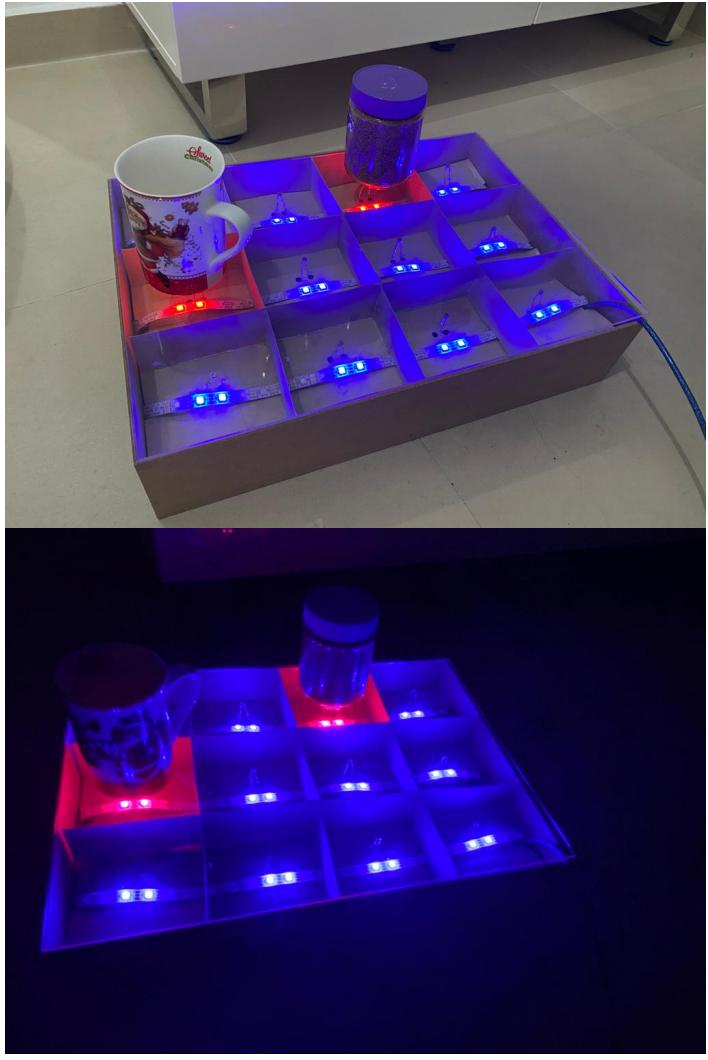

Chiar dacă se schimbă mediul, valorile de referință se recalculează și culorile rămân aceleași.

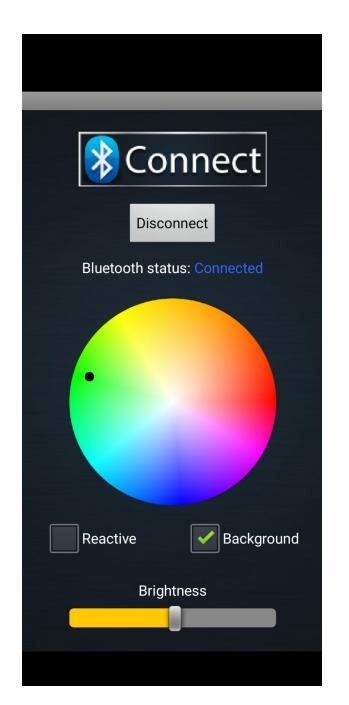

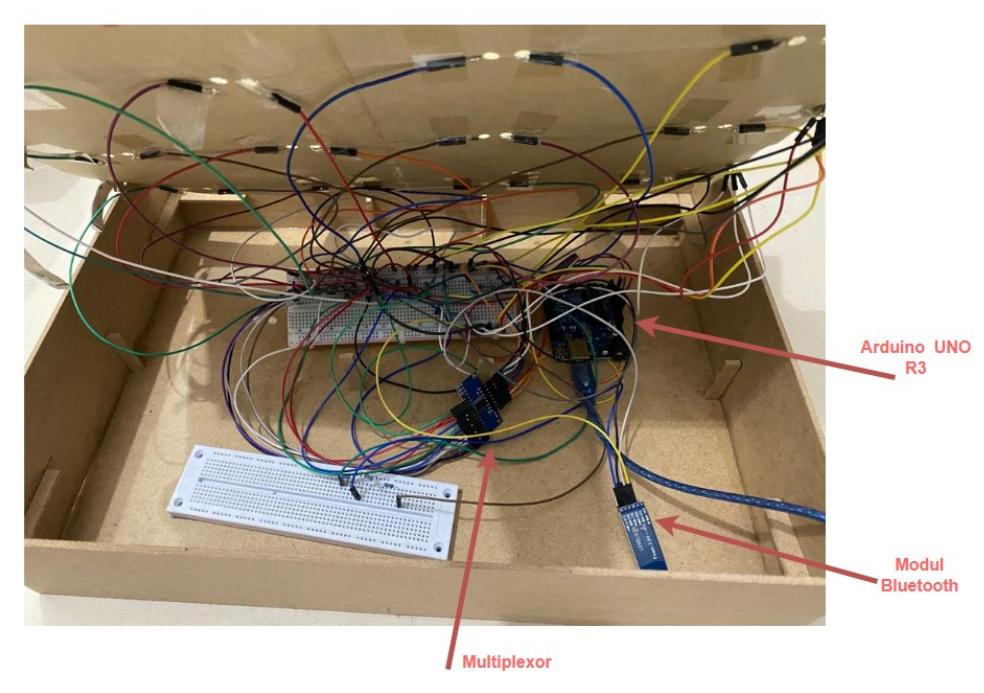

# **Concluzii**

A fost un proiect care mi-a generat atât satisfacții cât si probleme: începând de la cele de organizare (ne gândim mai bine de la început ca să nu dăm mai multe comenzi) până la cele tehnice : după ce s-a schimbat culoarea LED-ului trebuie un delay de câteva ms pentru a face măsuratoarea pentru că altfel face blink, valorile depind de mediu așa că mereu când se schimbă semnificativ se recalculează valorile de referință; dar cu toate acestea pot spune că mi-am însușit noi deprinderi.

### **Download**

[masuta\\_interactiva.zip](http://ocw.cs.pub.ro/courses/_media/pm/prj2023/fstancu/masuta_interactiva.zip)

## **Jurnal**

- 07.05 etapa 1
- 21.05 hardware design
- 27.05 software design
- 29.05 finalizarea proiectului
- 30.05 modificarea ultimelor detalii în documenție

### **Bibliografie/Resurse**

- <https://creativityhero.com/diy-projects/diy-interactive-led-coffee-table/>
- [https://howtomechatronics.com/tutorials/arduino/how-to-control-ws2812b-individually-addressable-l](https://howtomechatronics.com/tutorials/arduino/how-to-control-ws2812b-individually-addressable-leds-using-arduino/) [eds-using-arduino/](https://howtomechatronics.com/tutorials/arduino/how-to-control-ws2812b-individually-addressable-leds-using-arduino/)
- [https://electronics.stackexchange.com/questions/280500/why-do-you-have-to-use-a-voltage-divider](https://electronics.stackexchange.com/questions/280500/why-do-you-have-to-use-a-voltage-divider-with-hc-05-bluetooth-module-arduino)[with-hc-05-bluetooth-module-arduino](https://electronics.stackexchange.com/questions/280500/why-do-you-have-to-use-a-voltage-divider-with-hc-05-bluetooth-module-arduino)
- Google

#### [Export to PDF](http://ocw.cs.pub.ro/?do=export_pdf)

From: <http://ocw.cs.pub.ro/courses/> - **CS Open CourseWare**

Permanent link: **<http://ocw.cs.pub.ro/courses/pm/prj2023/fstancu/andreea.draganoiu>**

Last update: **2023/05/30 20:56**

 $\pmb{\times}$